# **Guide d'utilisation clients**

# Aide à la prise en main de l'application

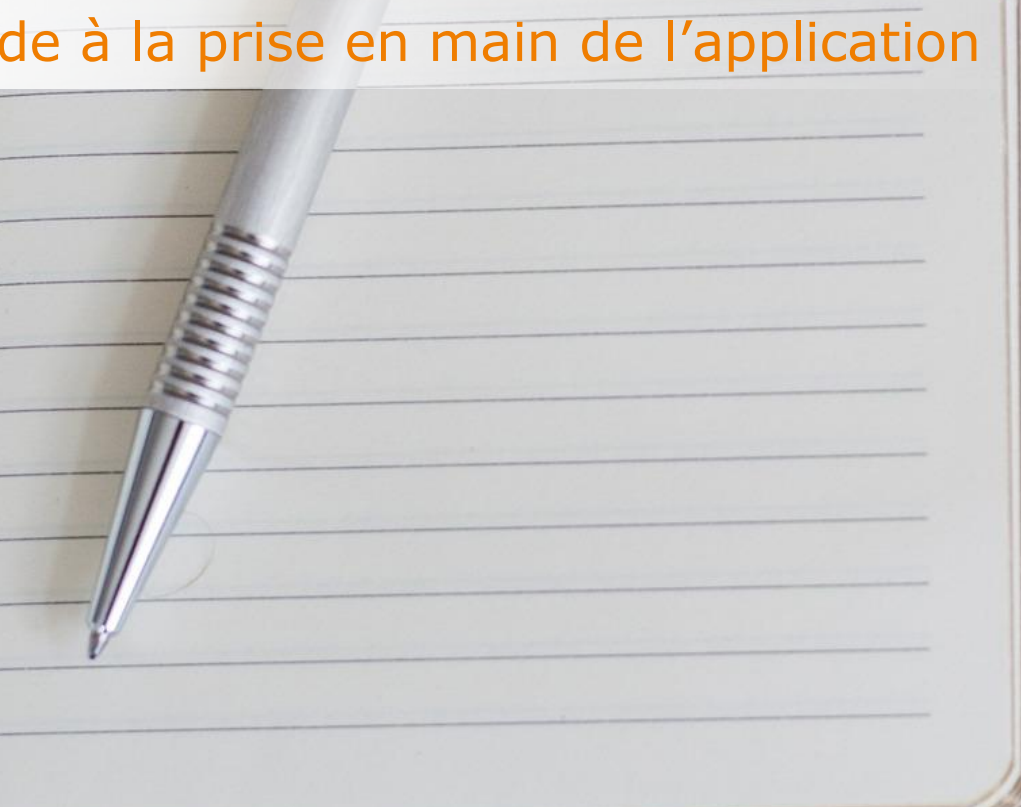

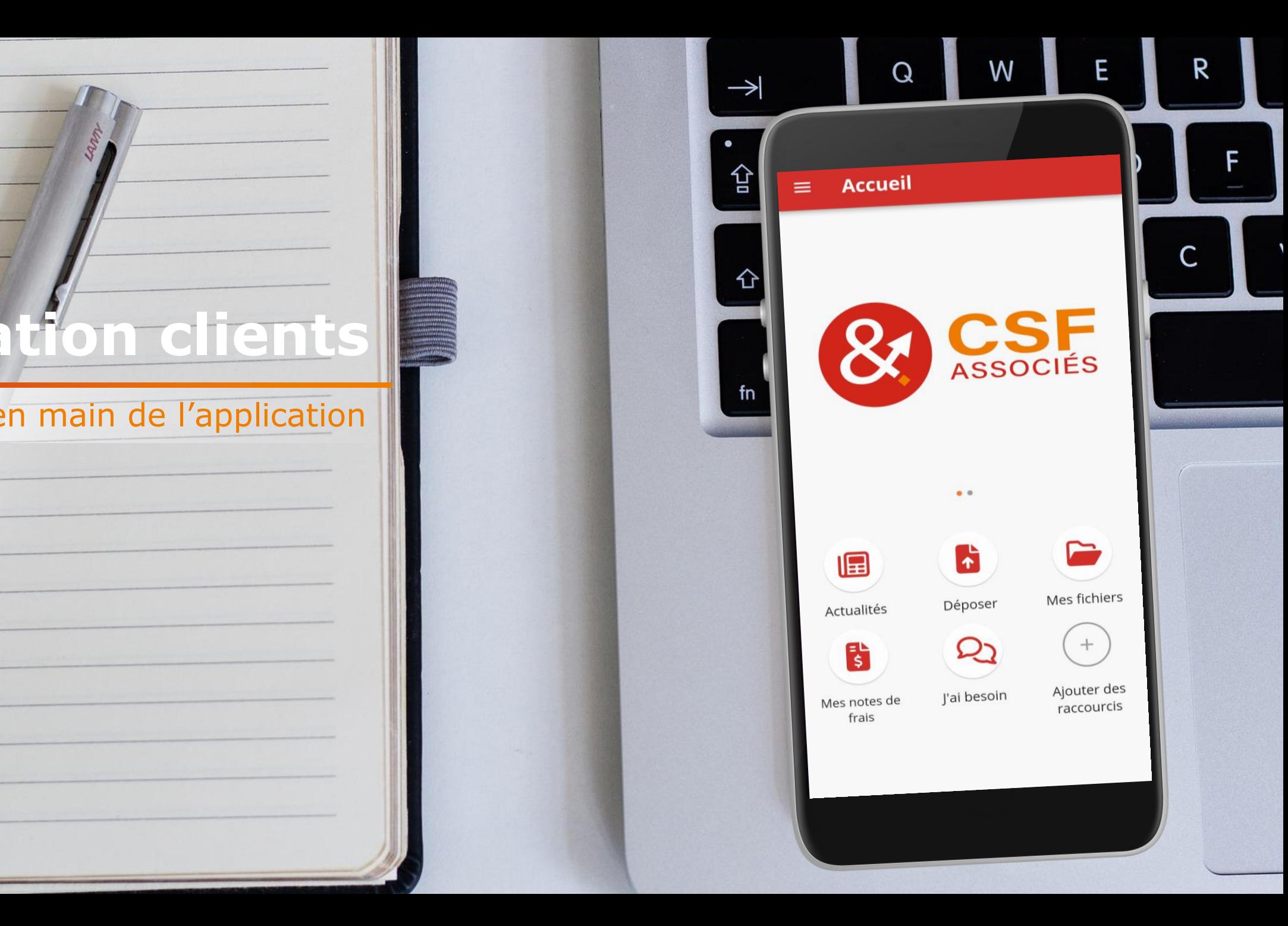

# **SOMMAIRE**

# I. Accueil

- 1. Connexion
- 2. Mes actualités
- 3. Déposer
- 4. Mes fichiers
- 5. J'ai besoin
- 6. Ajouter des raccourcis
- II. Variables de paie
- III. Notes de frais
- IV. Relevés kilométriques
- V. Autres outils
	- 1. Outils de calculs
	- 2. Alertes RH

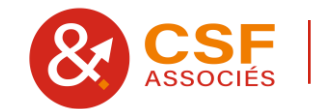

## **I. Accueil**

### **1. Connexion**

# **Connexion**

#### **Par reconnaissance faciale et empreinte digitale**

# **Écran d'Accueil**

**à la première connexion**

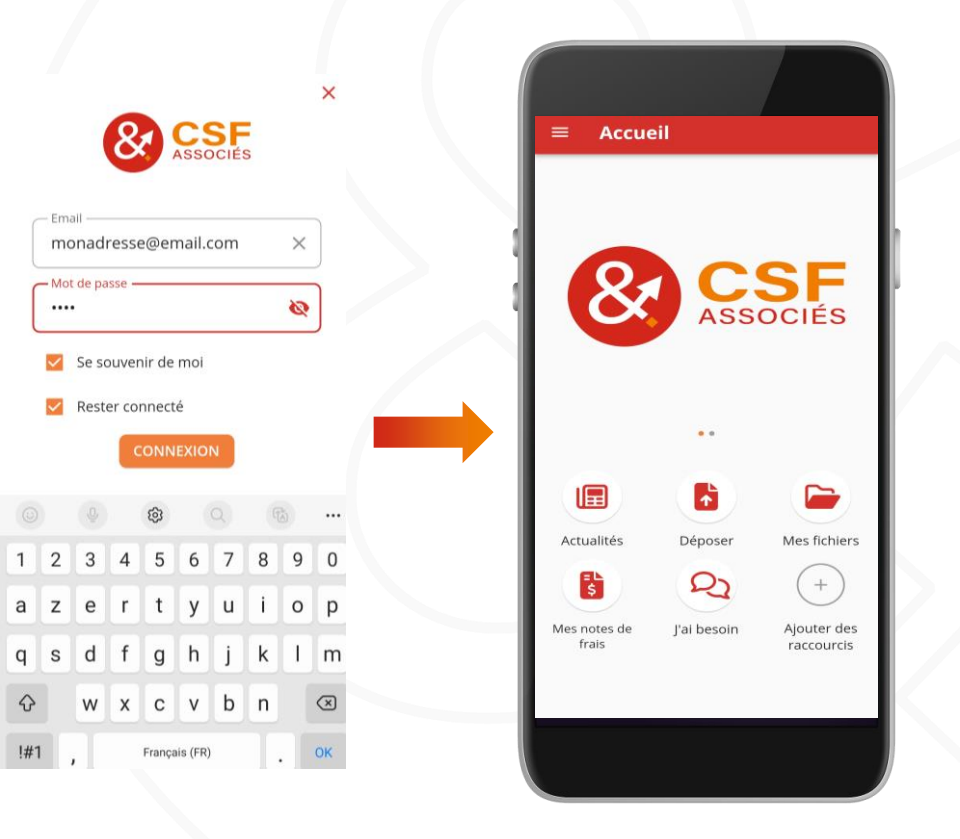

 $\equiv$  Accueil ASSOCIÉS 開 Bienvenue chez CSF&Associés L'application de votre cabinet facilite les échanges avec votre Expert-comptable. 畐 Que faire? Se connecter Accédez à plus de fonctionnalités en vous connectant Qui sommes-nous ? Informations, horaires d'ouverture, contact.. Mes notes de frais Photographiez, saisissez, puis envoyez vos frais Outils de calcul TTC/HT, salaire brut/net, coefficient de

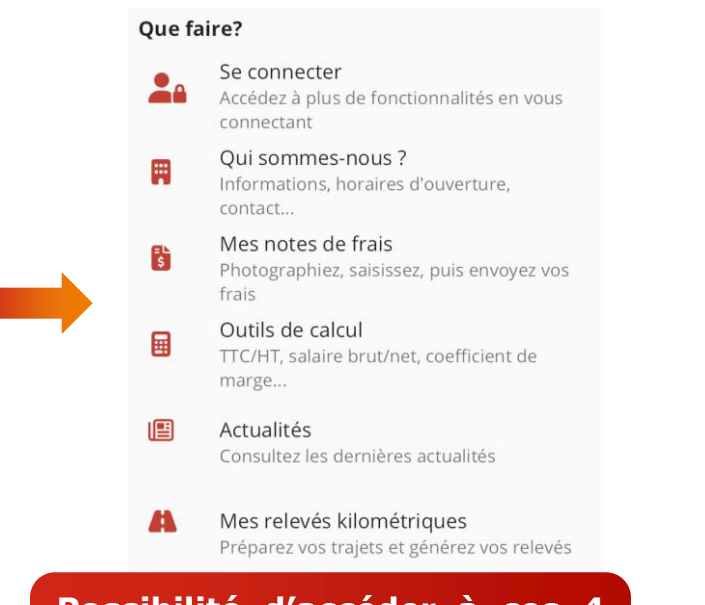

**Possibilité d'accéder à ces 4 modules hors connexion (seul le partage n'est pas possible).**

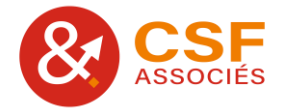

#### **2. Mes actualités**

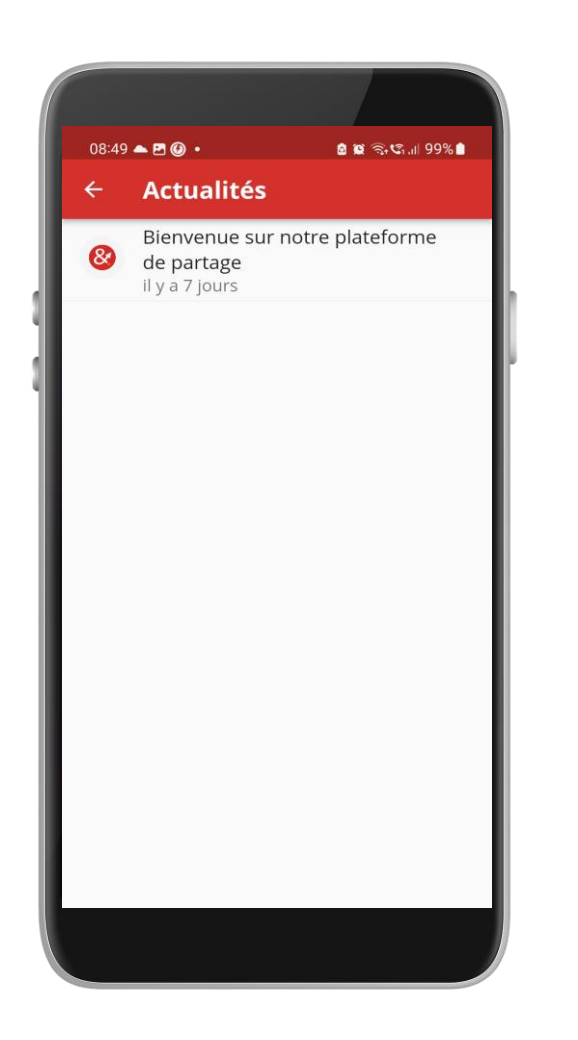

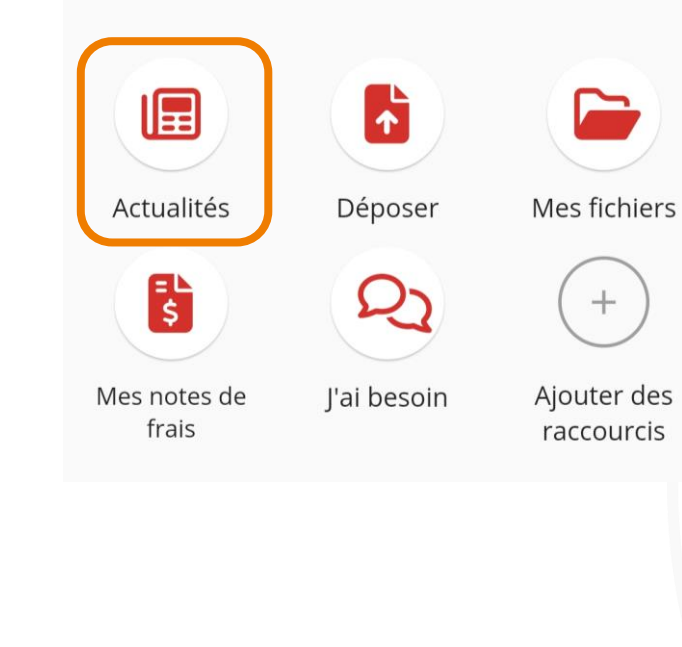

**Possibilité de consulter les actualités publiées par le cabinet.**

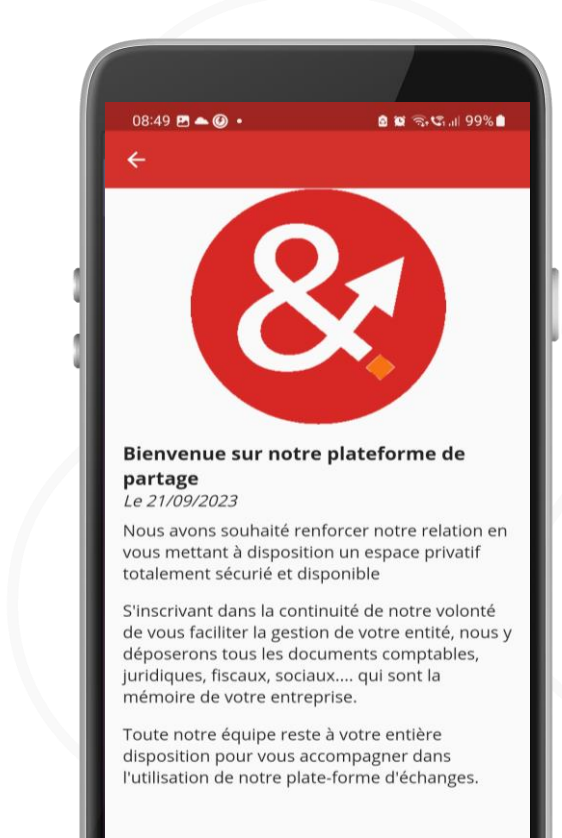

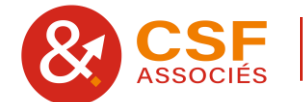

#### **3. Déposer**

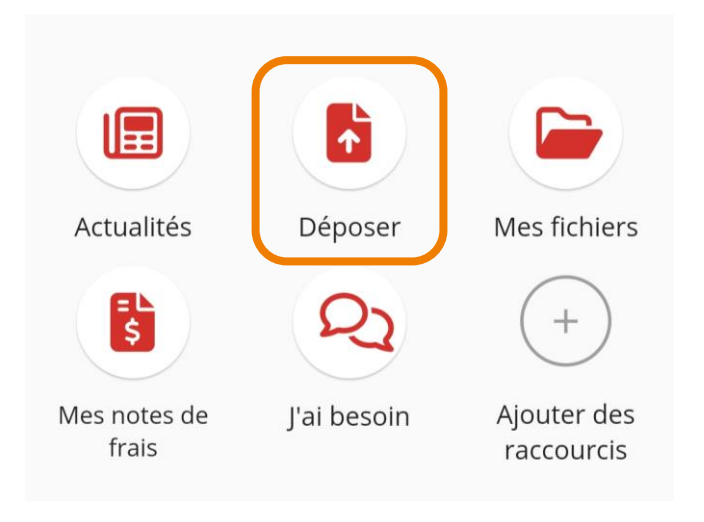

**Possibilité de déposer vos documents à certains niveaux de l'arborescence lorsque vous avez les droits.**

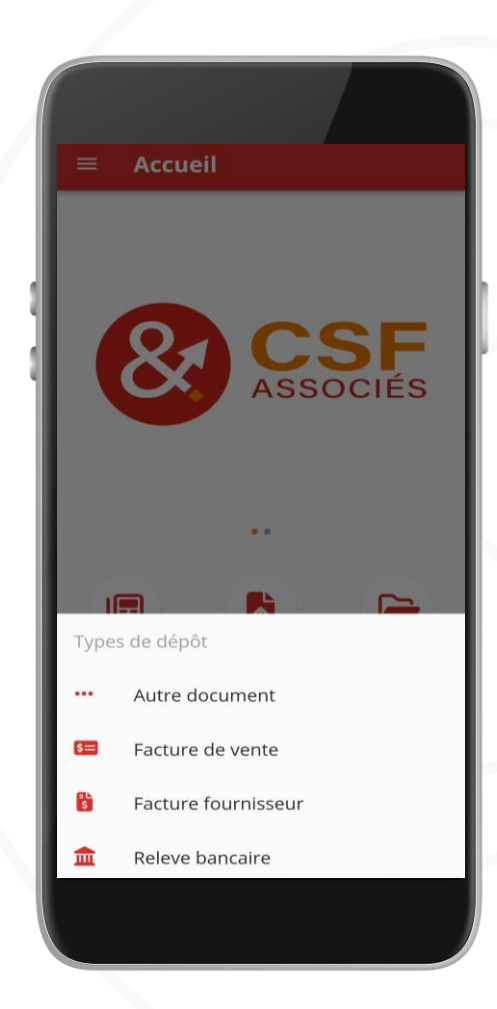

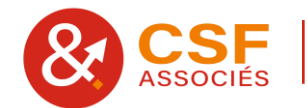

# **Exemple dépôt de facture fournisseur - Scan**

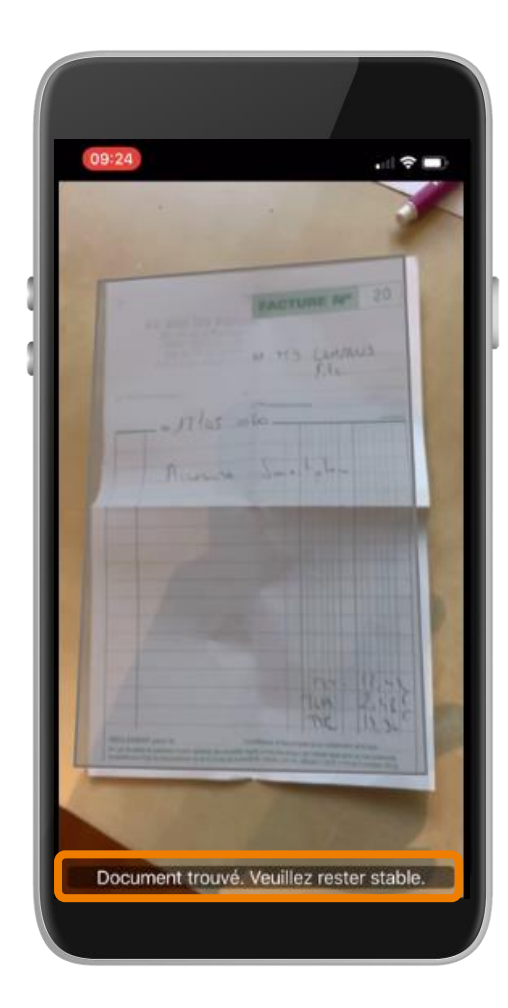

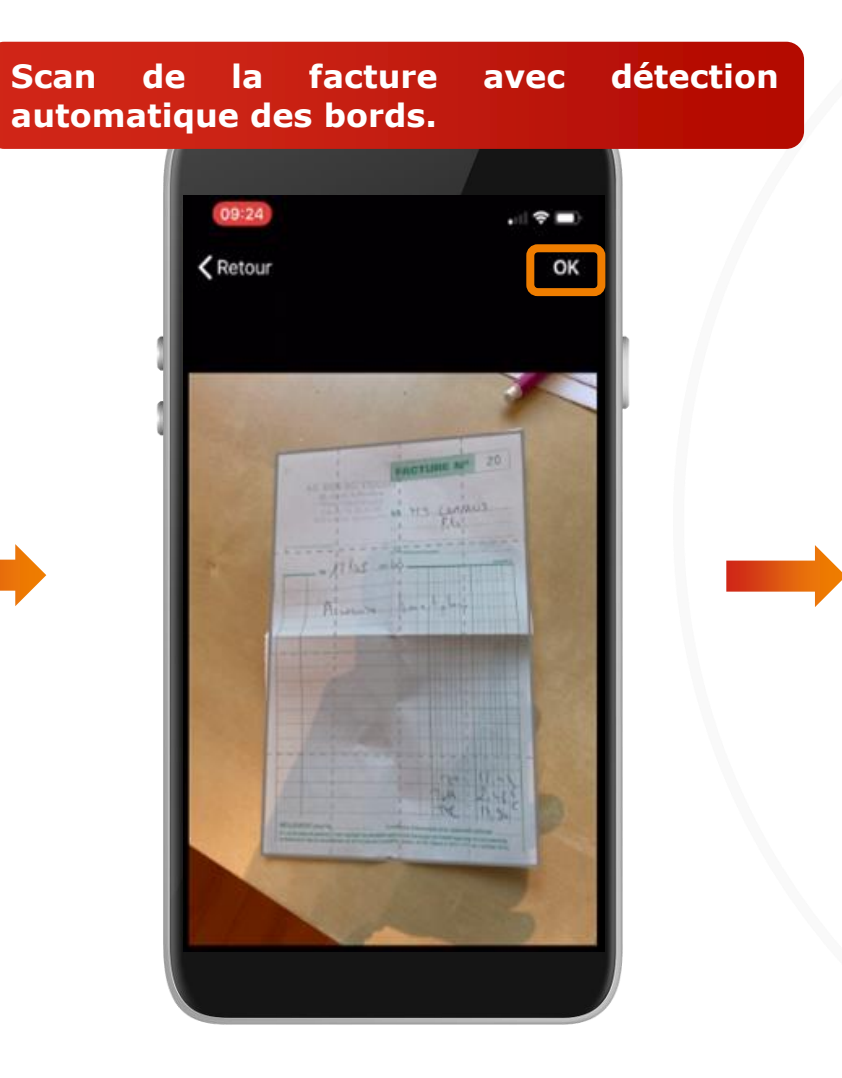

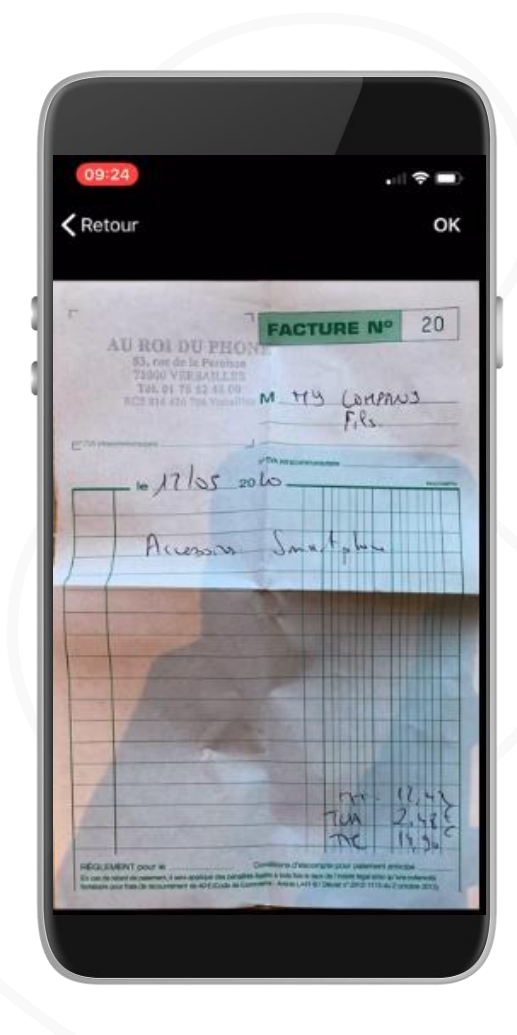

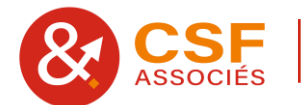

# **Exemple dépôt de facture fournisseur - Scan**

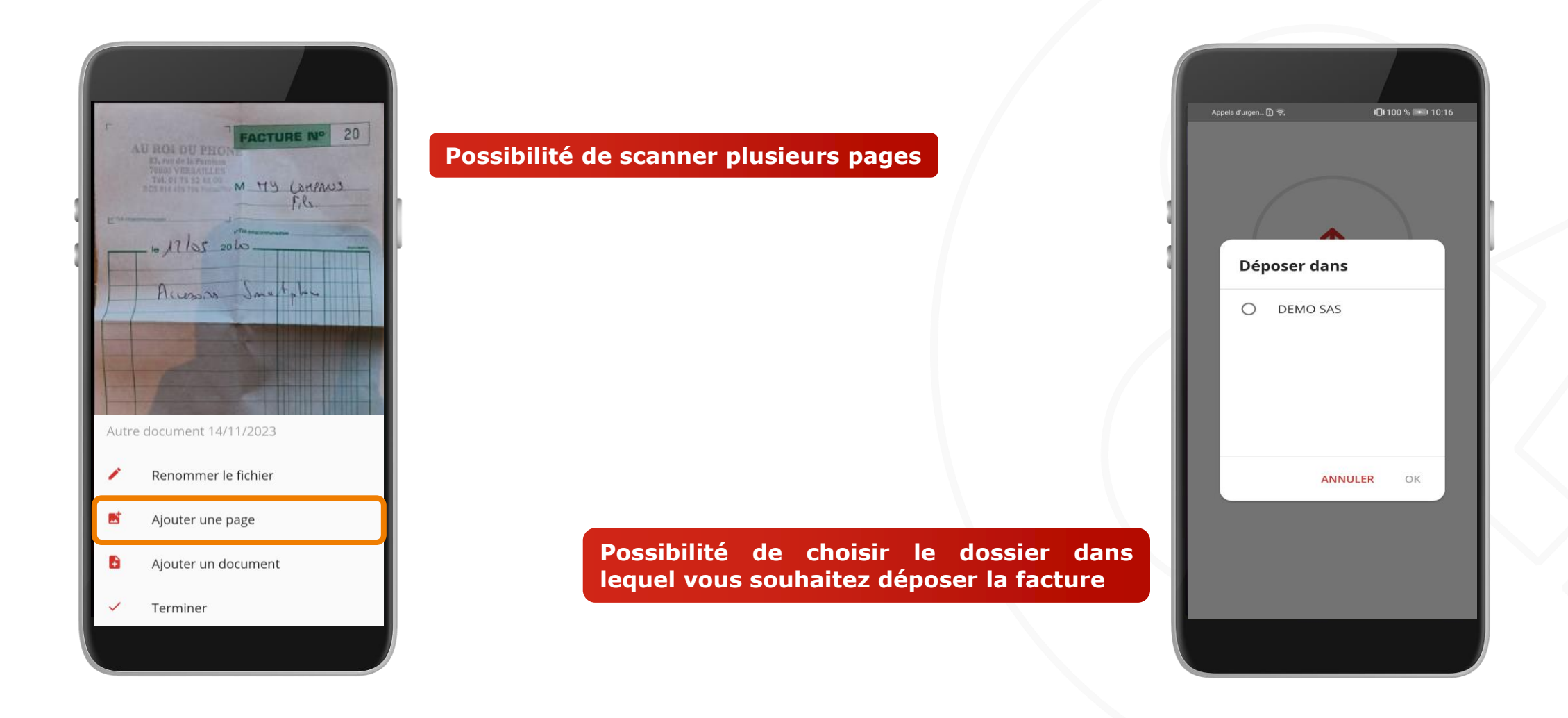

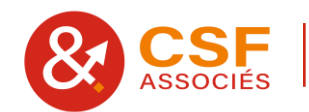

# **Exemple dépôt de facture fournisseur - Mail**

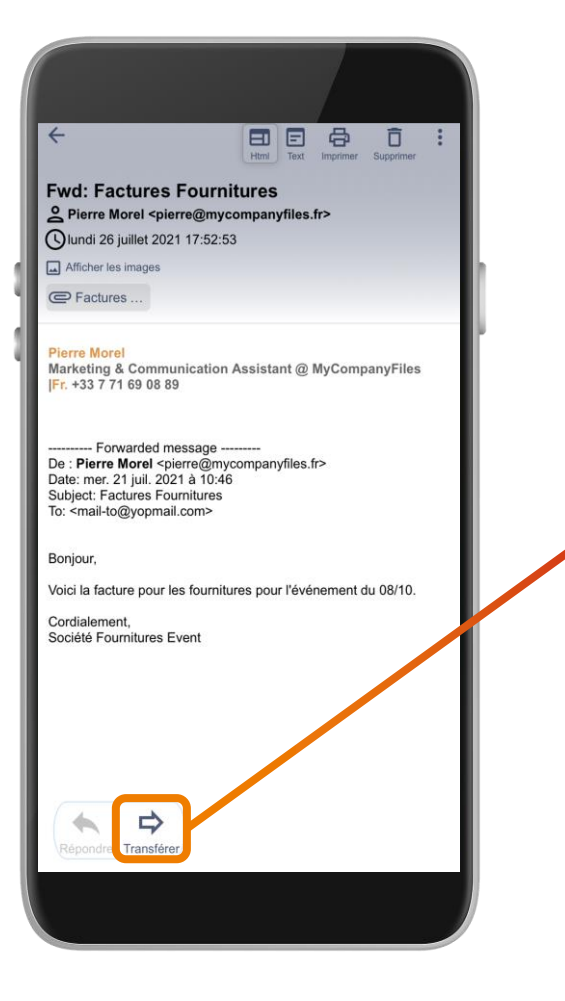

**Lorsque vous recevez une facture par mail, vous pouvez simplement transférer ce même mail en incluant la pièce jointe à une adresse définie par le cabinet.**

> **Une fois le mail transféré, la pièce jointe se rangera automatiquement dans le bon dossier.**

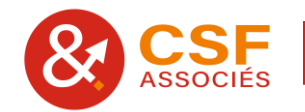

#### **4. Mes fichiers**

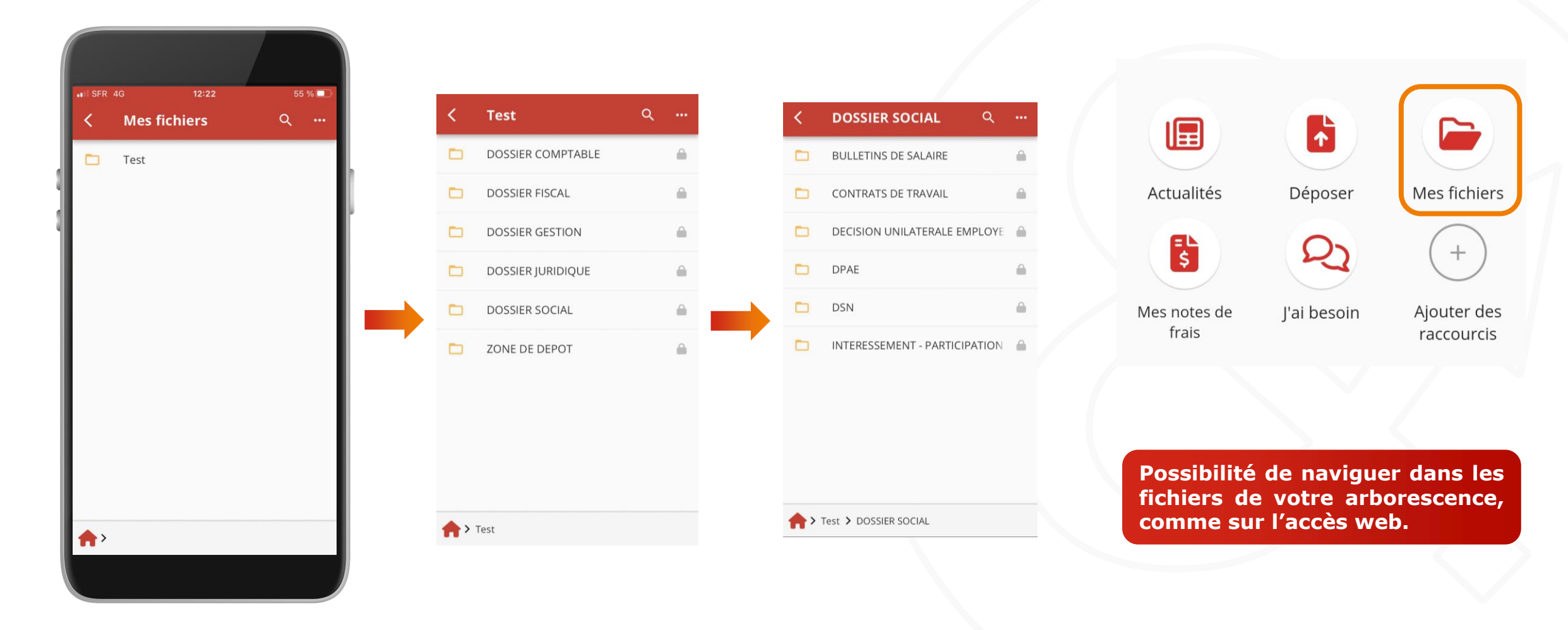

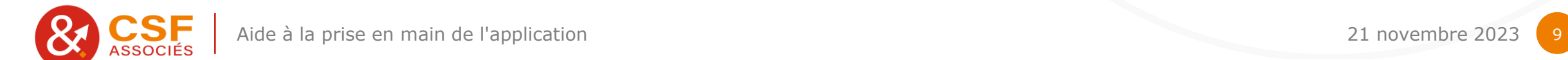

#### **5. J'ai besoin**

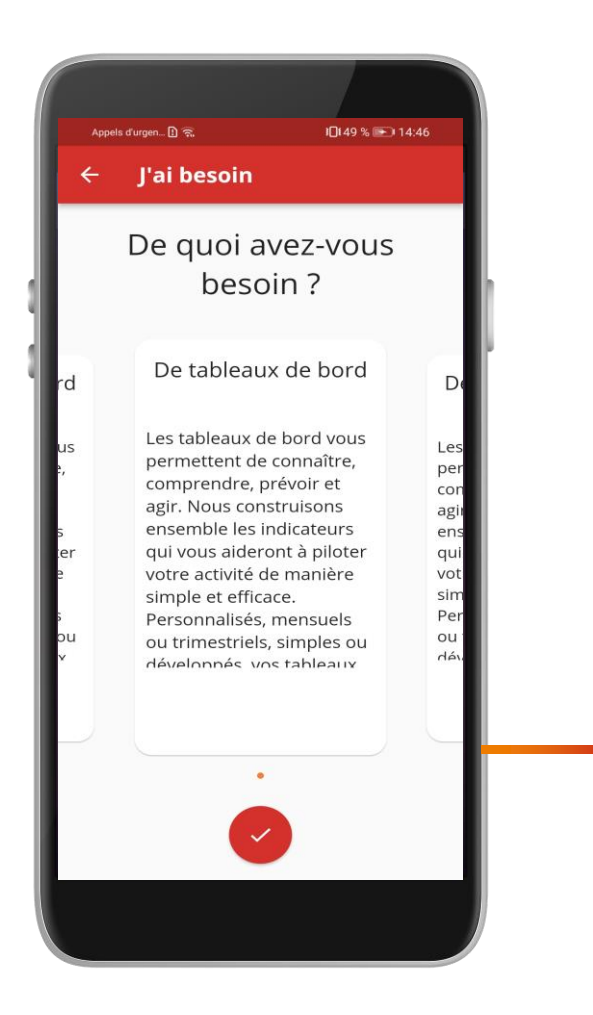

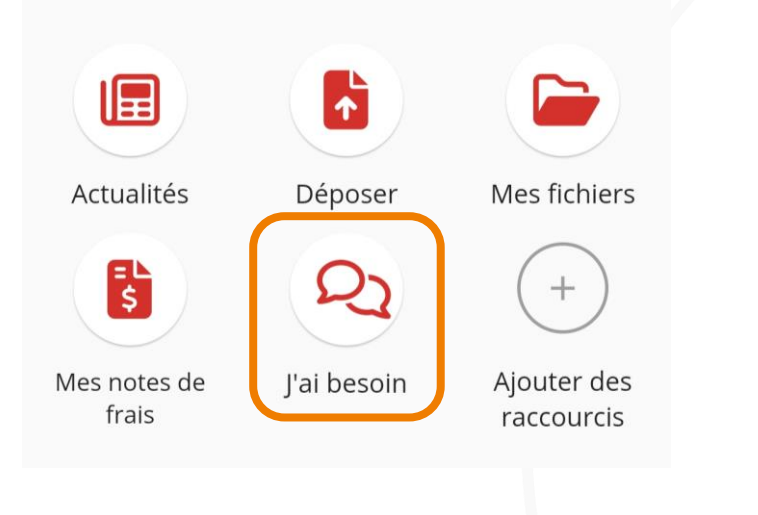

**Possibilité pour vous de voir comment votre expert-comptable peut vous aider : envoyez un message pour être contacté par la suite.**

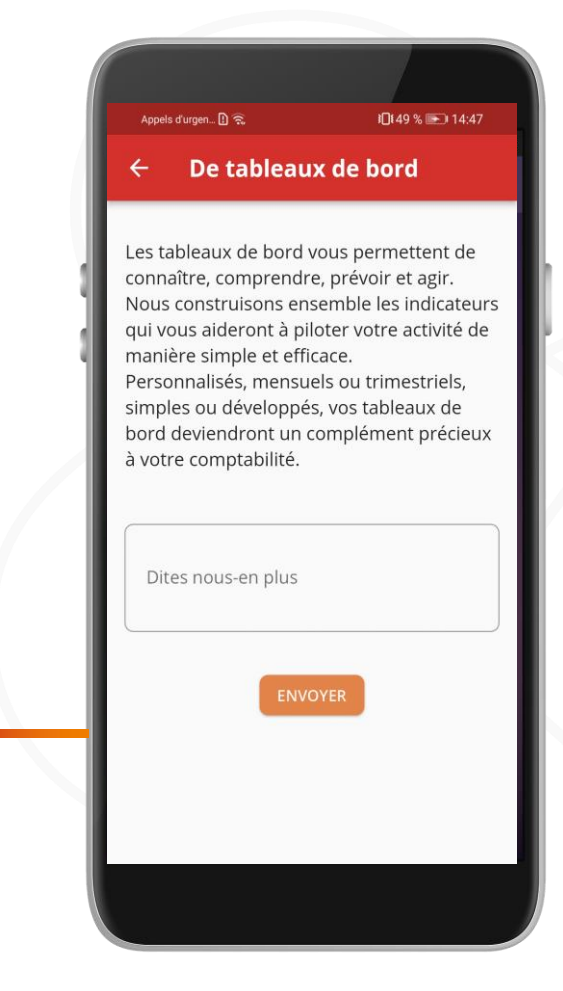

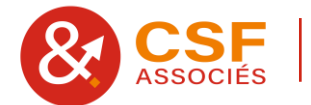

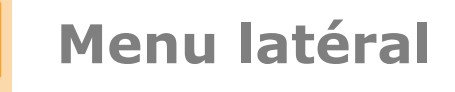

 $\equiv$  Accueil **CSF**<br>ASSOCIÉS **CSF**<br>Associés ₩ Accueil 異 Qui sommes-nous ? **Possibilité d'accéder à d'autres** 鶻 Mes notes de frais **outils grâce au menu déroulant, que l'on obtient en cliquant sur ce** 圓 Outils de calcul  $0.0$ **bouton.**倔 Actualités Ġ 但  $\blacksquare$ Mes relevés kilométriques A Actualités Déposer Mes fichiers ers G Déposer  $\mathbf{E}$ Q)  $\boldsymbol{+}$ C Mes fichiers Mes notes de J'ai besoin Ajouter des des frais raccourcis 昏 Variables de paie rcis

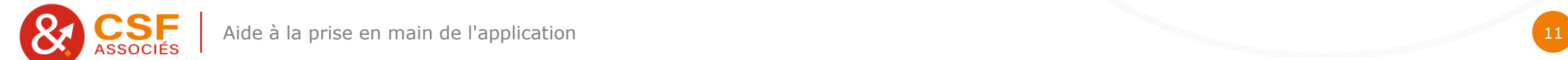

Mes alertes RH

#### **6. Ajouter des raccourcis**

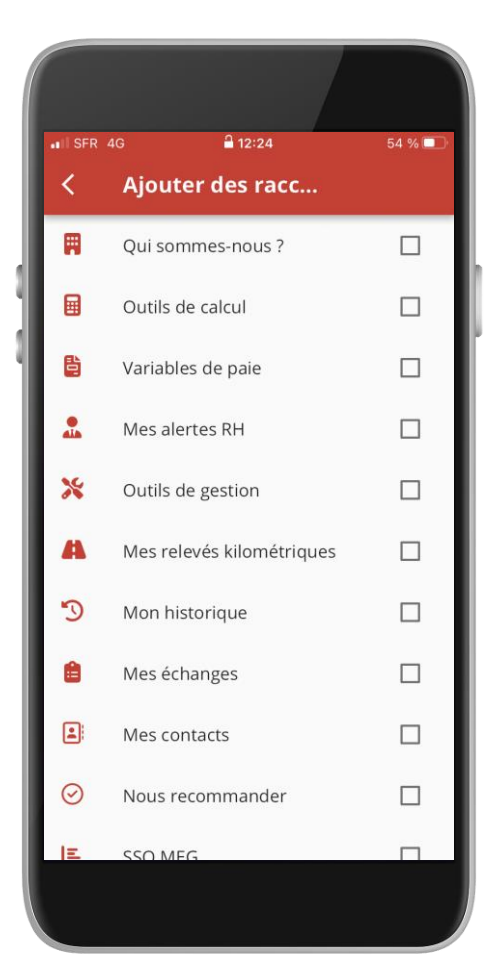

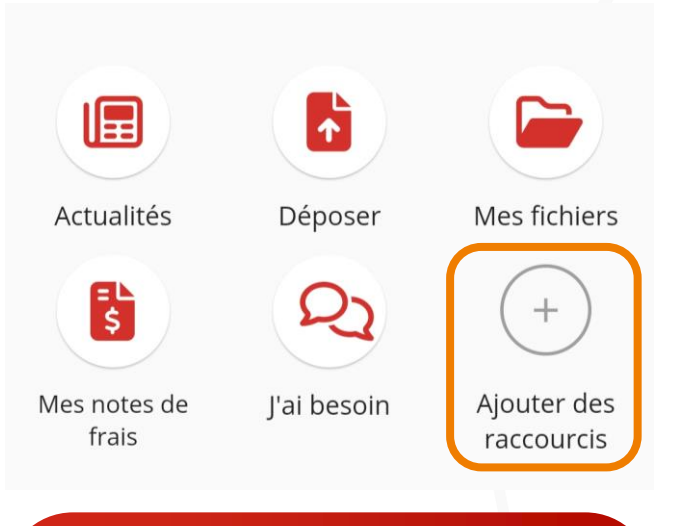

**Possibilité d'ajouter sur votre écran d'accueil des raccourcis vers d'autres modules, en cliquant sur les cases adjacentes, et de les réorganiser dans l'ordre qui vous convient pour que les plus utilisés se retrouvent en premier sur la page d'accueil.**

# **Réorganiser l'accueil**

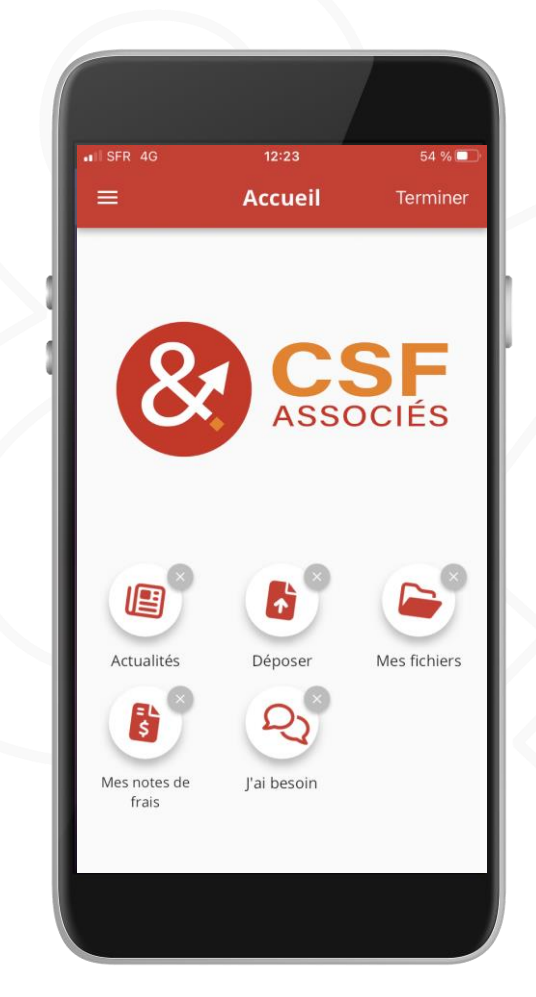

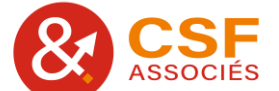

#### **II. Variables de paie**

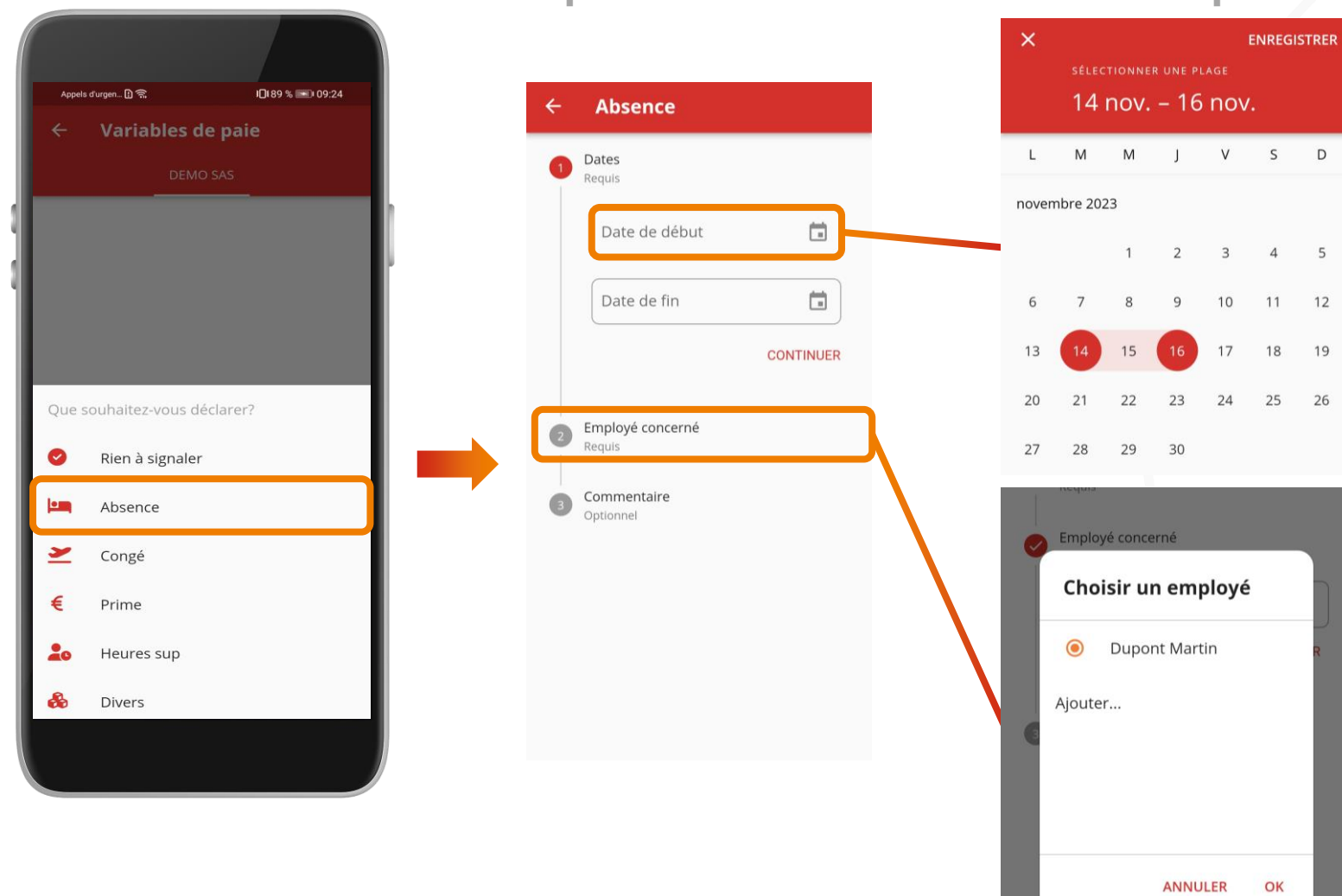

### **Exemple : déclaration d'une absence pour la société client test**

**Possibilité de gérer plusieurs sociétés. Chaque société est affichée dans un onglet.**

**Pour les absences/congés qui s'étendent sur 2 mois, l'application crée automatiquement 2 variables, 1 pour chaque mois.**

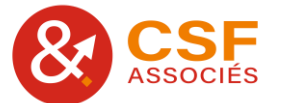

#### **II. Variables de paie**

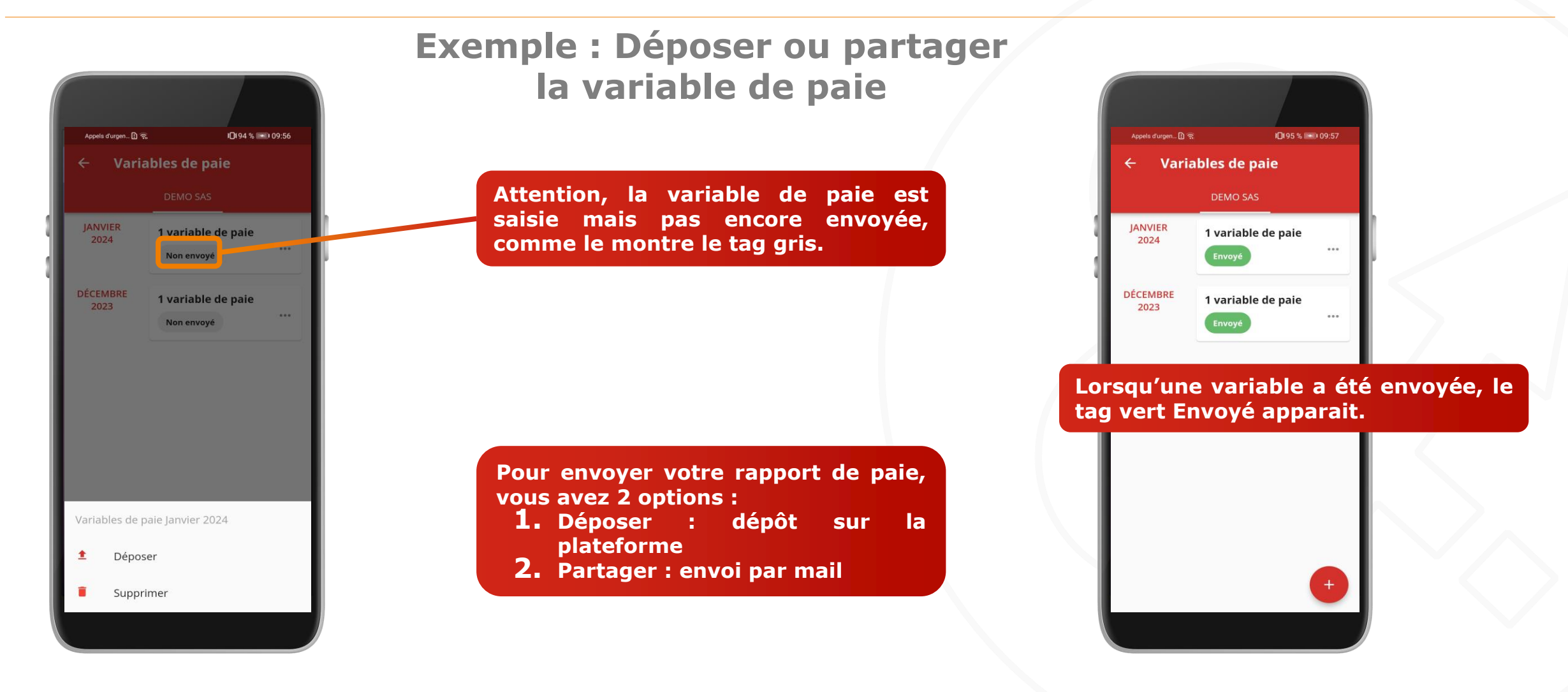

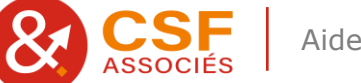

#### **III. Notes de frais**

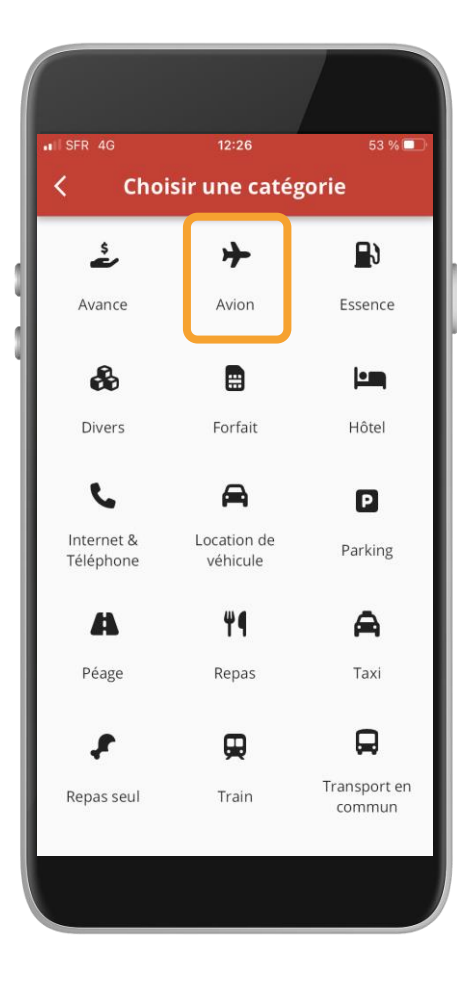

# **Exemple : billet d'avion**

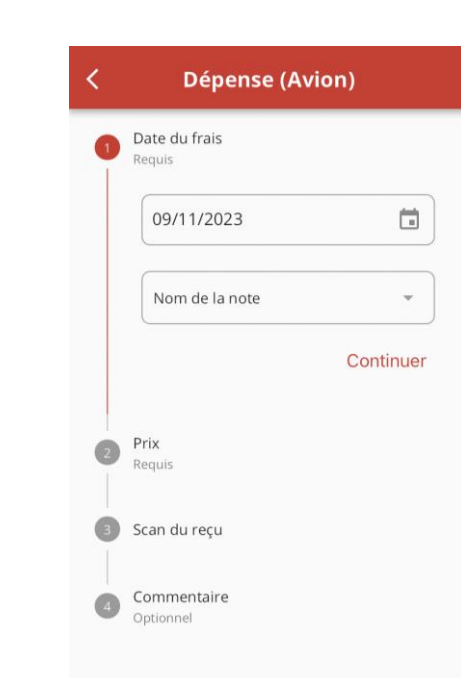

**Possibilité de créer des "Notes de frais" avec une ergonomie améliorée.**

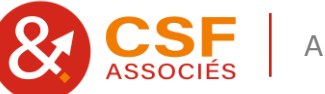

#### **IV. Relevés kilométriques**

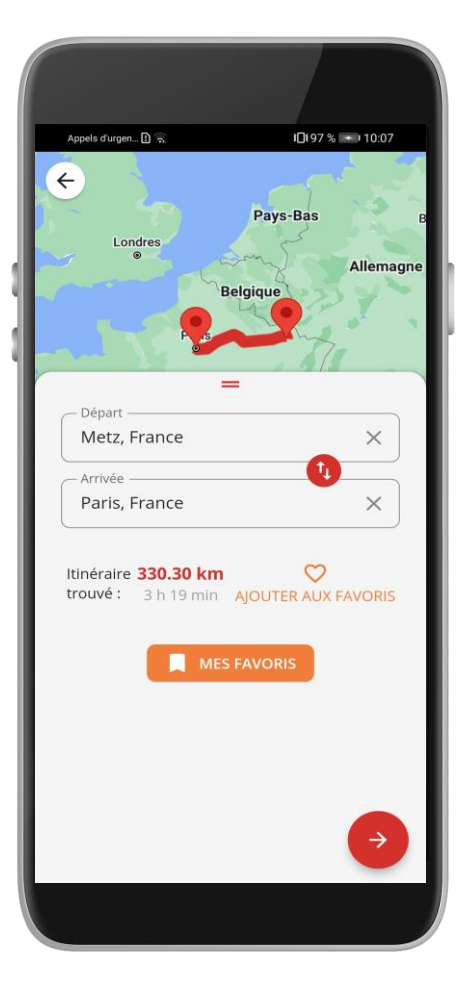

**Garde en mémoire les adresses utilisées précédemment et propose des adresses par défaut.**

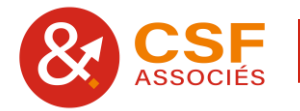

#### **IV. Relevés kilométriques**

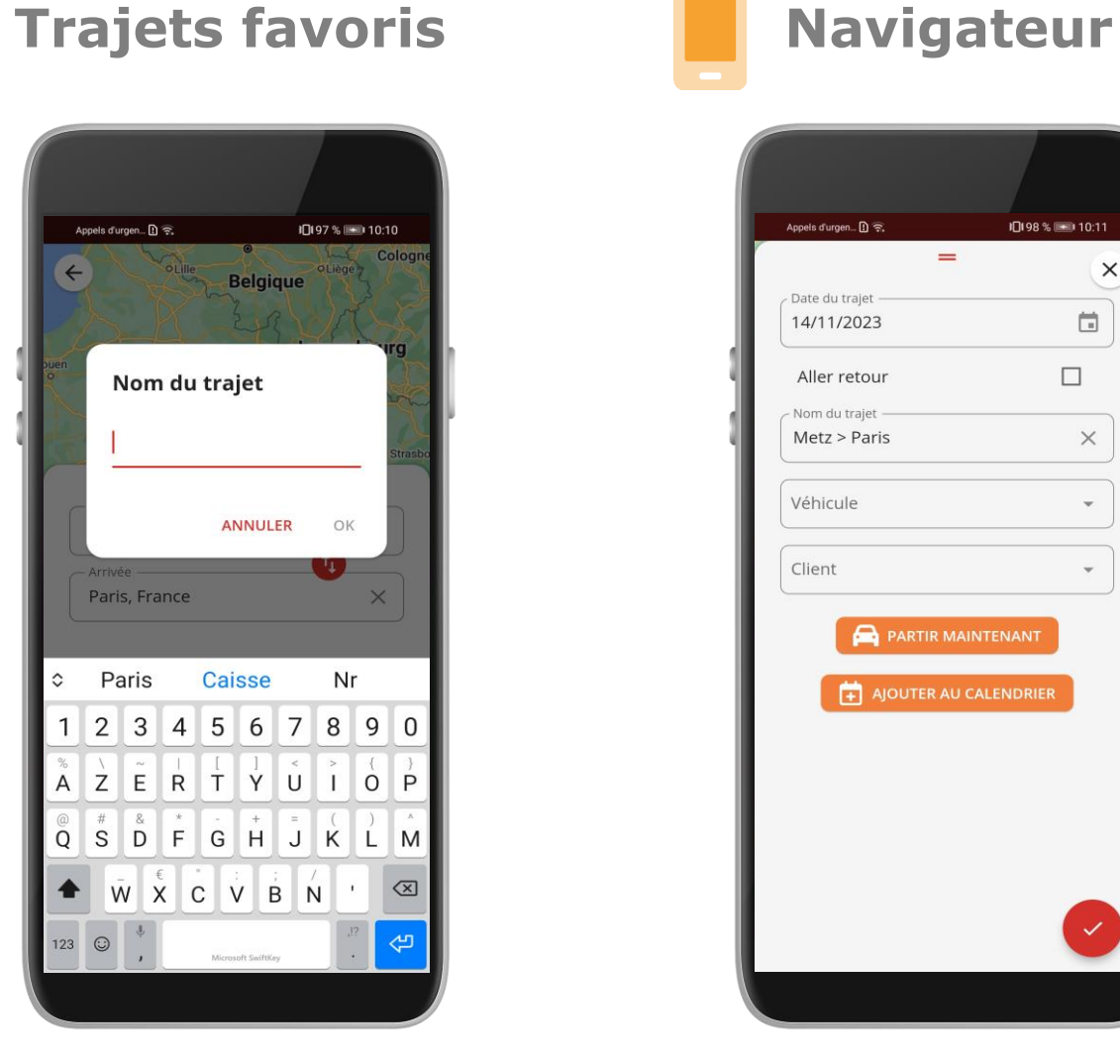

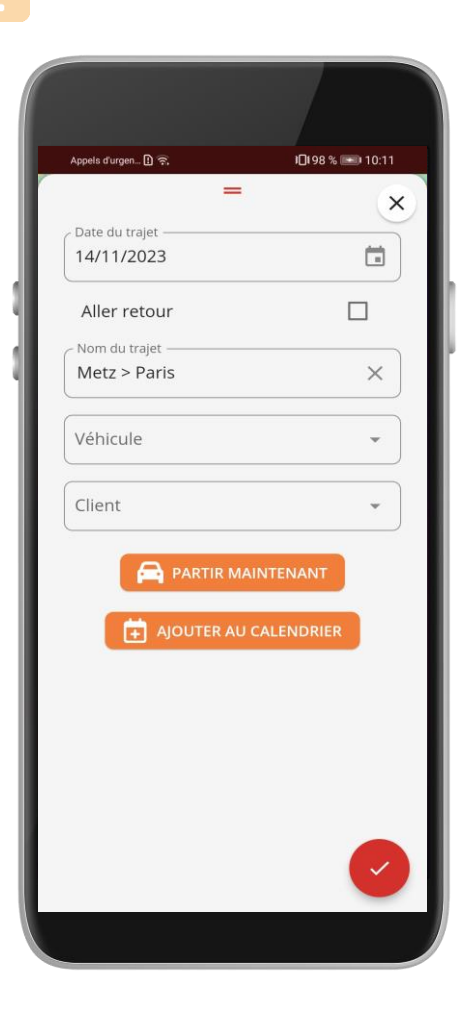

**Possibilité d'enregistrer ses trajets favoris et de les nommer. Fonction navigation intégrée : en cliquant sur « Partir maintenant », l'application bascule sur vos applications de navigation. Ex ici : Google maps**

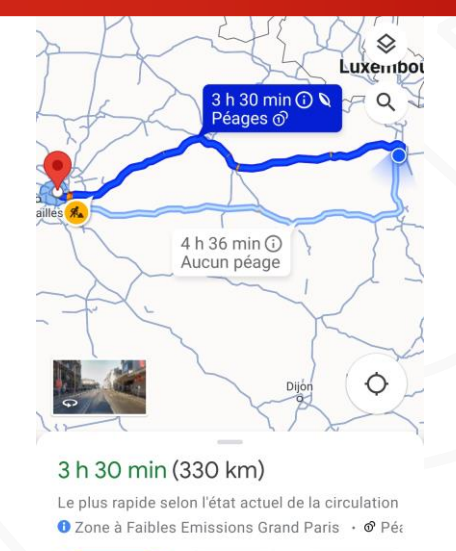

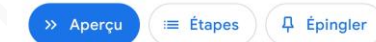

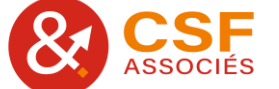

#### **IV. Relevés kilométriques**

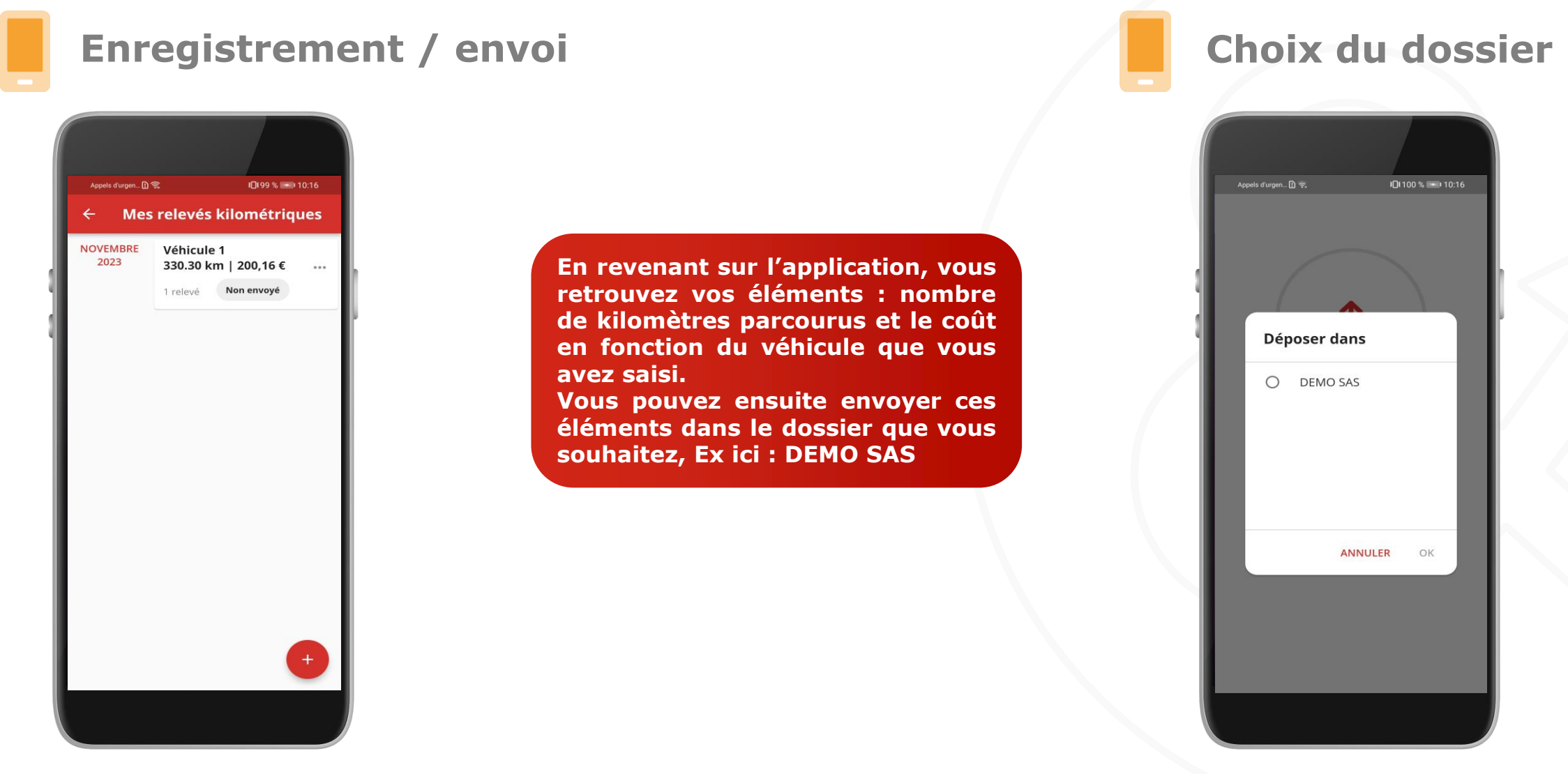

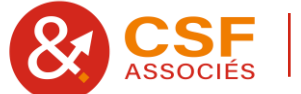

#### **V. Autres outils**

#### **1. Outils de calcul**

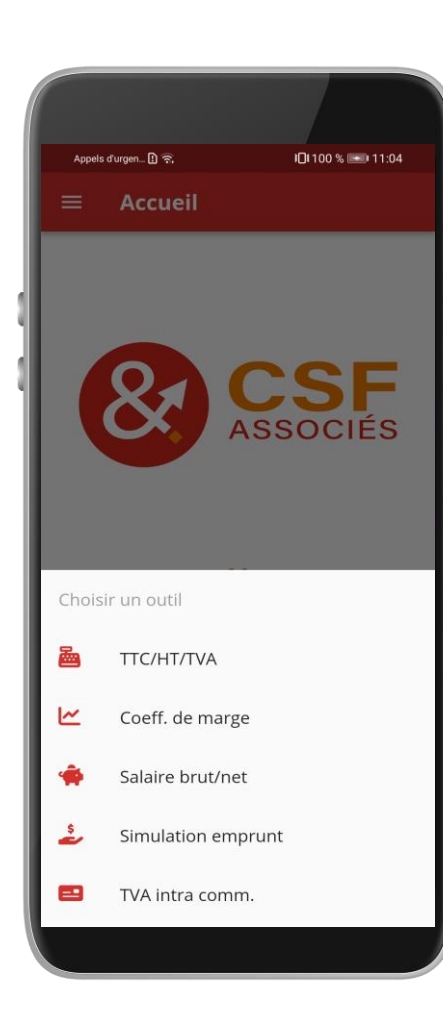

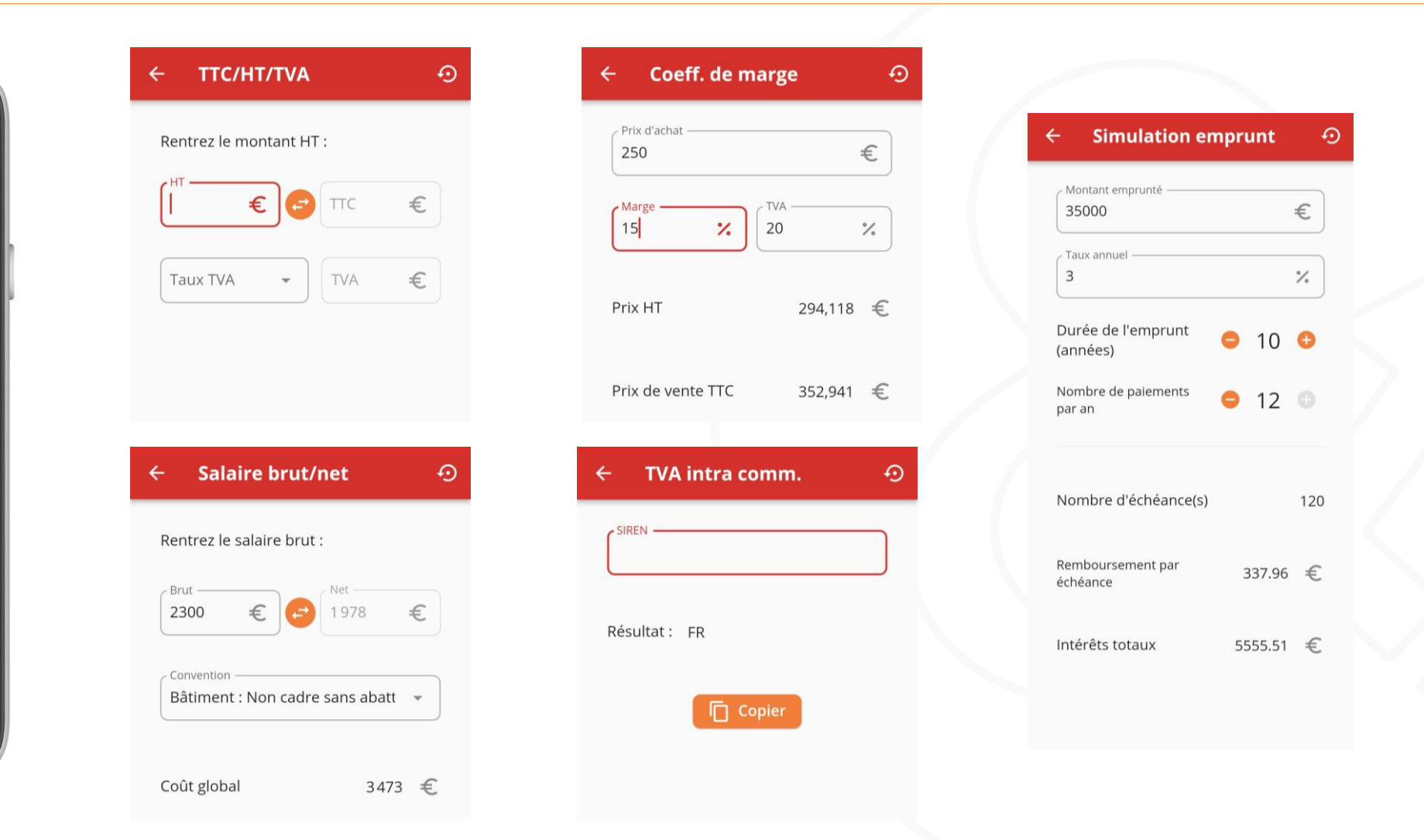

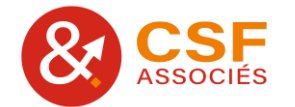

### **2. Alertes RH**

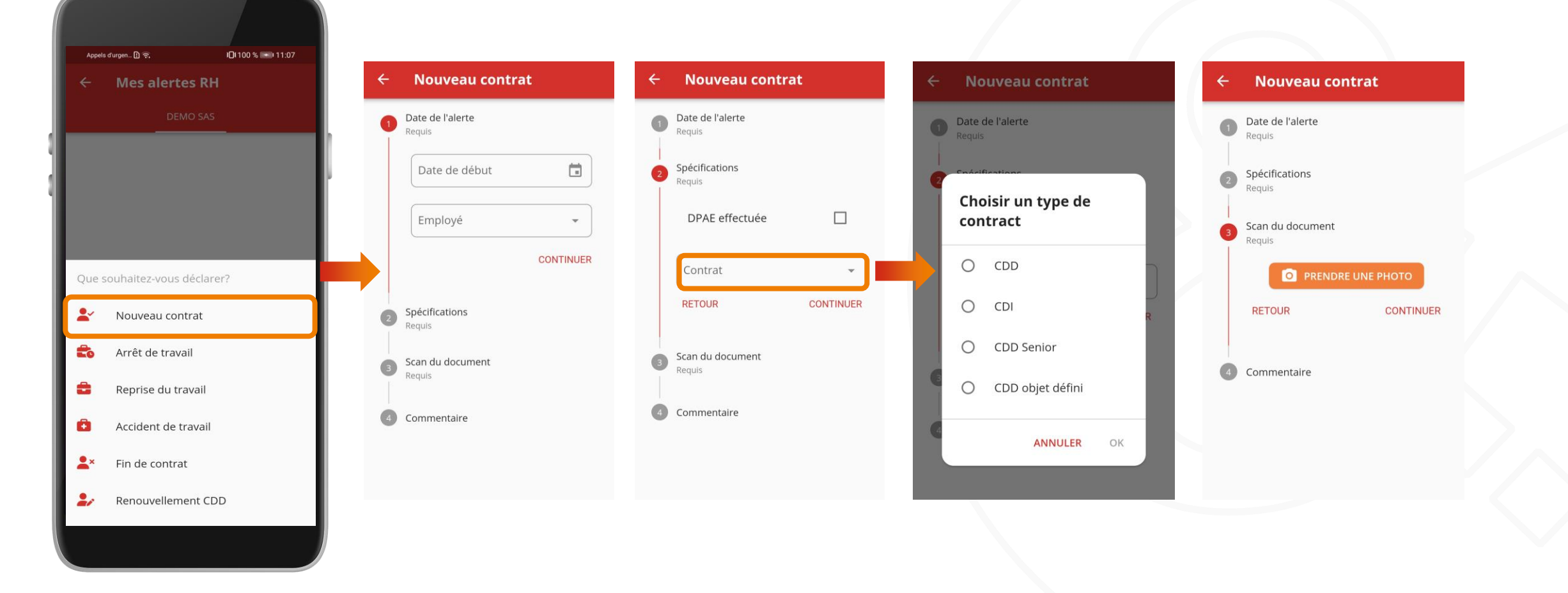

# **Exemple : création alerte pour un nouveau contrat**

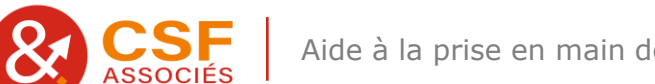

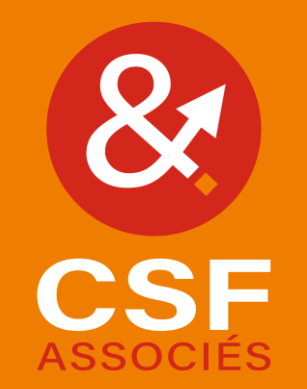

#### **[cab-csf.fr](https://www.cab-csf.fr/)**

#### Bureaux de Metz

36 rue des Jardins 57050 LE BAN SAINT MARTIN T. + 33 3 87 31 09 61 F. + 33 3 87 30 47 82

#### Bureaux de Florange

ZI Ste Agathe - 34 rue Pilâtre de Rozier 57190 FLORANGE T. + 33 3 82 88 08 86 F. + 33 3 87 30 47 82 **[cab-csf@cab-csf.fr](mailto:cab-csf@cab-csf.fr) [cab-csf@cab-csf.fr](mailto:cab-csf@cab-csf.fr)**